## 【挿入タブのページについて】

「ページ」グループには、「表紙」、「空白のページ」、「ページの区切り」というコマンド があり、新しいページ、区切りを挿入することが出来ます。

## **<表紙>**

事前にデザインされた「表紙」のサンプルが用意されていて、挿入した表紙の文字を書 き換えるだけで簡単に表紙を作ることができます。

(カーソルはどこにあってもかまいません。)

1.「ページ」グループの ■ 表紙 ▼ 表紙をクリックします。

2.下のような表紙の一覧が表示されるので、使いたい表紙をクリックします。

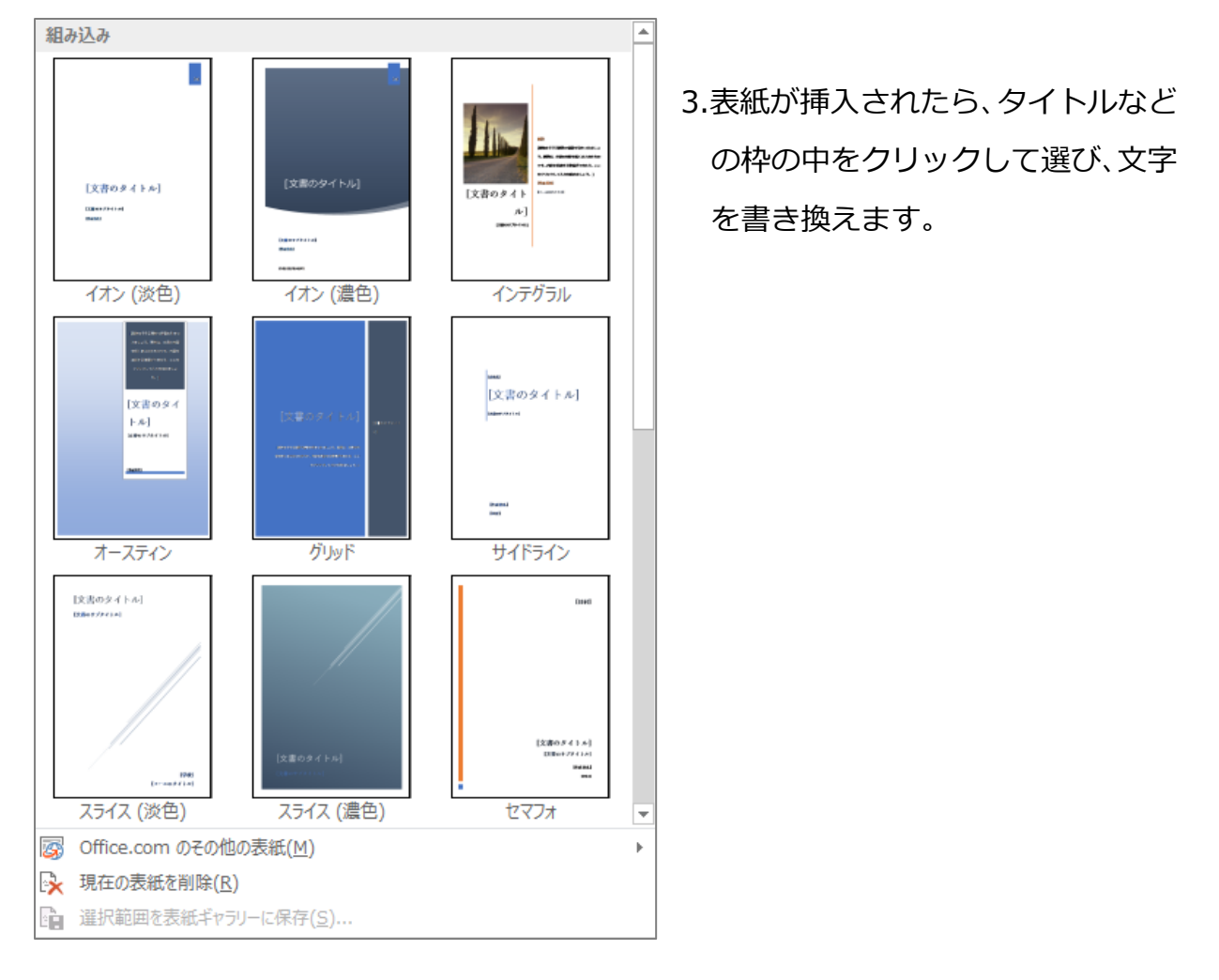

(備考)

- ※どこのページにカーソルあっても、選択されていても、表紙は 1 ページ目に新規に挿 入されます。
- ※既に表紙が挿入されている時に、新しい表紙を挿入すると、新しい表紙に置き換わり ます。(文字が入力されていた場合は、それも置き換わります。)
- ※表紙を削除するには、「挿入」タブをクリックし、「ページ」グループの「表紙」をク リックして、「現在の表紙を削除」をクリックします。

## **<空白のページ> <ページ区切り>**

「空白のページ」は、カーソルのある行の下の行に「改ページ」が挿入され新しいペー ジが 1 枚挿入されます。

「ページ区切り」は、カーソルのある行に「改ページ」が挿入され新しいページが 1 枚 挿入されます。